# 新增无主体的网站备案流程

# 什么是新增无主体的网站?

答:该主体已有备案号但原接入商非我公司的,要在此备案号下新增的网站是由我公司接入 的;我们称之为新增无主体的网站。

## 二、 新增无主体的网站备案流程

- 1) 登入我公司备案系统(<http://customer.srt.cn/beian>),申请注册帐号。 等待邮箱验证。邮箱验证后,我们备案人员会对帐户进行审核,审核通过会有邮件通知。 (主机托管客户已有 customer 帐号的, 无须再另外申请帐号。)
- 2) 注册帐号审核通过后, 登入我公司备案系统, 不要填写主体信息, 直接在网站备案管理 ——新增网站——填写主体备案号、备案密码、网站信息、接入信息、负责人信息后, 提交我公司审核。
- 3) 在信息核实提交后,在此页面打印相关资料。
- 4) 携带相关资料到我公司现场核验、现场拍摄照片。
- 5) 我公司根据资料及提交的备案信息进行审核。
- 6) 相关资料审核无误后,我公司将备案信息和资料提交给管局审核。
- 7) 若备案成功,有邮件通知; 请及时核对主体信息是否正确,若有误的在有效期内修改,备案信息提交我司审核后, 及时通知我司备案人员做再次审核。
- **8)** 若备案退回,请登入系统查看退回原因。 根据退回原因修改后请在 5 天内再次提交,并发邮件到 icp@srt.com.cn 让我们重新审核。 超过 5 天的,需重新提交核验单 1 份,可以寄过来,并附条说明已提交管局审核过。
- **9)** 若是经营性的备案,在我司提交备案审核后,须到管局窗口办理备案变更(详情参见当地 管局网站上的公告说明)

#### 三、 备案所需资料说明

#### 相关资料在登入备案系统后,在信息核实提交处,选择打印

#### **A**、企事业单位须提供:

- 1)真实性核验单 2 份(负责人签字并加盖公章)、
- 2)信息安全协议 2 份(负责人签字并加盖公章)、
- 3)营业执照(企业)或组织机构代码证(政府机关、事业单位、院校等)复印件 2 份、
- 4)法人和网站负责人身份证复印件各 2 份
- 5)网站备案授权书(在主体负责人与网站负责人不是同一人的情况下须提供)、
- 6)域名证书 2 份
- 7)经营性的备案还须提供增值电信经营业务许可证复印件 2 份

#### **B**、个人须提供:

- 1)真实性核验单 2 份(负责人签字加按手印)、
- 2)信息安全协议 2 份(负责人签字加按手印)、
- 3)负责人身份证复印件 2 份
- 4)域名证书 2 份

#### 特殊资料要求:可在系统左侧上方查看各省管局核验资料要求

http://www.srt.com.cn

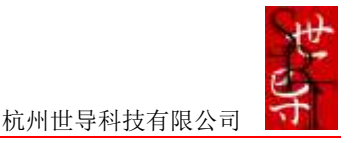

# 四、 新增无主体的网站备案注意事项

- 1、 域名注册信息必须与备案信息相一致,否则不予通过。
- 2、 核验单和协议填写标准:
- 1)真实性核验单非标准打印版本无效,不得分页,企业签字盖章,个人签字按手印,填写标准详见说明模版。
- 2)真实性核验单和信息安全协议网站负责人处签字不得代签。
- 3)真实性核验单和信息安全协议有任何涂改无效。
- 3、 请确认备案密码正确无误,否则系统自动会退回。

# 五、 备案进度说明

## 用户可自行登入我们的备案系统查看备案进度

- A. 主体状态:待下载更新; 网站状态: 尚未提交——备案信息未提交上来, 最后一步(信息核实提交)未点
- B. 主体状态:待下载更新; 网站状态:报备阶段——在我公司审核或管局审核状态中

注:主体状态待下载更新,我们系统是看不到主体信息的,只有管局审核通过才会下发数据,数据 下发后要及时核对主体信息是否正确,不正确的在限期内做变更并通知我们审核。

## 六、 其他备案问题请参阅备案 **FAQ** 问题说明